# STLmc Manual

Geunyeol Yu, Jia Lee, and Kyungmin Bae

Pohang University of Science and Technology, Pohang, Korea

### 1 Introduction

The STLmc tool is a robust model checker for signal temporal logic (STL) properties of hybrid system. STLmc can perform STL model checking up to a robustness threshold  $\epsilon > 0$  for a wide range of nonlinear hybrid systems with ordinary differential equations.

The tool provides an expressive input format to easily specify a wide range of hybrid automata, and a visualization command to give an intuitive description of counterexamples. The tool is implemented in around 9,500 lines of Python code. It support various SMT solvers, such as  $Z3$  [\[3\]](#page-12-0), Yices2 [\[4\]](#page-12-1), dReal [\[5\]](#page-12-2) as an underlying solver to solve the robust STL model checking problem.

The architecture of the tool is illustrated in Figure [1.](#page-0-0) The tool takes a hybrid automaton H, an STL formula  $\varphi$ , a variable point bound N, time bound  $\tau$ , and a threshold  $\epsilon$ . The given STL formula  $\varphi$  is first translated into the  $\epsilon$ -strengthening of the negated formula  $\neg(\varphi^{+\epsilon})$ . The SMT encoding  $\varPsi^{k,\tau}_{H,\neg(\varphi^{+\epsilon})}$  for  $1 \leq k \leq N$  is then built using the STL bounded model checking algorithm [\[2,](#page-12-3) [8\]](#page-12-4). The satisfiability of  $\Psi^{k, \tau}_{H, \neg(\varphi^{+\epsilon})}$  can be checked directly using an SMT solver or using the two-step solving algorithm. If the tool find a counterexample, the tool provides visualization graphs of counterexample signals and robustness degrees.

<span id="page-0-0"></span>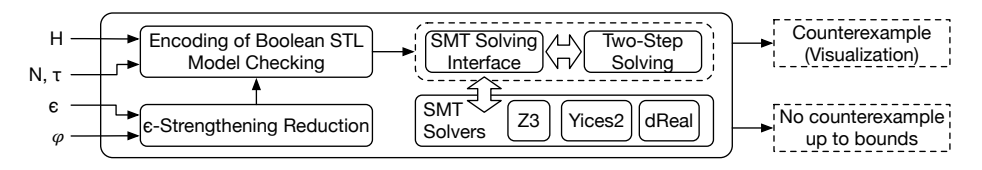

Fig. 1: The STLmc architecture

The tool is available at <https://stlmc.github.io/download> which explains how to download the tool.

The rest of the manual is organized as follows. Section [2](#page-1-0) describes a simple running example used to explain our tool. Section [3](#page-1-1) explains the input model language of STLmc. Section [4](#page-5-0) explains how to set analysis parameters for robust STL model checking using configuration files and command-line options. Finally, Section [5](#page-10-0) shows how to visualize counterexample signals and robustness degrees.

# <span id="page-1-0"></span>2 Running example

<span id="page-1-2"></span>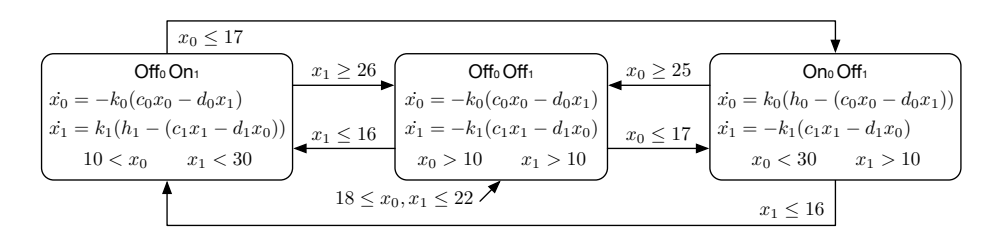

Fig. 2: A hybrid automaton for the networked thermostats.

We consider networked thermostat controllers adapted from [\[1,](#page-12-5)[6\]](#page-12-6). There are two rooms connected by an open door. The temperature  $x_i$  of each room  $i \in$  $\{0,1\}$  is controlled by each thermostat, depending on the heater's mode  $q_i \in$  ${On, Off}$  and the other room's temperature. The continuous dynamics of  $x_i$  can be given as ODEs as follows:

$$
\dot{x}_i = \begin{cases} K_i(h_i - (c_i x_i - d_i x_{1-i})) & \text{(On)}\\ -K_i(c_i x_i - d_i x_{1-i}) & \text{(Off)}, \end{cases}
$$

where  $K_i, h_i, c_i, d_i$  are constants depending on the size of the room, the heater's power, and the size of the door. Fig. [2](#page-1-2) shows a hybrid automaton of our thermostat controllers. Initially, both heaters are off and the temperatures are between 18 and 22. The jumps between modes then define a control logic to keep the temperatures within a certain range using only one heater. We are interested in robust model checking of the following nontrivial STL properties:

(i)  $\phi_1 = \Diamond_{[0,3]}(x_0 \geq 13 \mathbf{U}_{[0,\infty)} \ x_1 \leq 22),$ (ii)  $\phi_2 = \Box_{[2,4]}(x_0 - x_1 \geq 4 \rightarrow \Diamond_{[3,10]}(x_0 - x_1 \leq -3))$ , and (iii)  $\phi_3 = \Box_{[0,10]}(x_0 > 23 \mathbf{R}_{[0,\infty)}(x_0 - x_1 \ge 4)).$ 

## <span id="page-1-1"></span>3 Modeling language

The STLmc tool supports modeling language to define hybrid system. The model file input format of STLMC, inspired by dReach [\[7\]](#page-12-7), consists of five sections: variable declarations, mode definitions, initial conditions, state propositions, and STL properties. Mode definitions specifies flow, jump, and invariant conditions. Initial conditions specifies initial states of hybrid automata. STL formulas to be analyzed are defined in the STL properties section using proposition variables declared in state propositions. Fig. [3](#page-2-0) shows the input model of the hybrid automaton described in the running example above.

```
const k0 = 0.015; const k1 = 0.045;
const h0 = 100;<br>const c0 = 0.98;<br>const c1 = 0.97const c0 = 0.98; const c1 = 0.97;<br>const d0 = 0.01; const d1 = 0.03;
                           const d1 = 0.03;
int on0; int on1;
[10, 35] \times 0; [10, 35] \times 1;{ mode: on0 = 0; on1 = 1;
 inv: 10 < x0; x1 < 30;
 flow: d/dt[x0] = - k0 * (c0 * x0 - d0 * x1);d/dt[x1] = k1 * (h1 - (c1 * x1 - d1 * x0));jump: x0 \le 17 \Rightarrow \text{(and } (\text{on0'} = 1) \text{ (on1'} = 0)(x0' = x0) (x1' = x1));
x1 >= 26 => (and (on1' = 0) (on0' = on0)
                            (x0' = x0) (x1' = x1);
}
{ mode: on0 = 1; on1 = 0;
 inv: x0 < 30; x1 > 10;
 flow: d/dt[x0] = k0 * (h0 - (c0 * x0 - d0 * x1));d/dt[x1] = - k1 \times (c1 \times x1 - d1 \times x0);jump: x1 <= 16 => (and (on0' = 0) (on1' = 1)
                            (x0' = x0) (x1' = x1);
                                                                 x0 \ge 25 \Rightarrow (and (on0' = 0) (on1' = on1)
                                                                                    (x0' = x0) (x1' = x1);
                                                             }
                                                             { mode: on0 = 0; on1 = 0;
                                                               inv: x0 > 10; x1 > 10;
                                                               flow: d/dt[x0] = - k0 \times (c0 \times x0 - d0 \times x1);d/dt[x1] = - k1 \times (c1 \times x1 - d1 \times x0);jump:
                                                                 x0 \le 17 \Rightarrow (and (on0' = 1) (on1' = 0 \Rightarrow 1)
                                                                                     (x0' = x0) (x1' = x1);
                                                                 x1 \le 16 \Rightarrow (and (on1' = 1) (one' = one)
                                                                                     (x0' = x0) (x1' = x1);
                                                             }
                                                             init: \text{on}\emptyset = \emptyset; 18 \le x\emptyset; x\emptyset \le 22;
                                                                    on1 = 0; 18 <= x1; x1 <= 22;
                                                             proposition:
                                                              [p1]: x0 - x1 \ge 4; [p2]: x0 - x1 \le -3;
                                                             goal:
                                                               [f1]: \bigcirc [0, 3](x0 \geq 13 \cup [0, inf) x1 \leq 22);[f2]: [][2, 4](p1 -> <)[3, 10] p2);[f3]: [][0, 10](x0 > 23 R[0, inf) p1);
```
Fig. 3: An input model example

#### 3.1 Variable declarations

STLmc uses mode and continuous variables to specify discrete and continuous states of a hybrid automaton. Mode variables define a set of discrete modes Q, and *continuous variables* define a set of real-valued variables  $X$ <sup>[1](#page-2-1)</sup>. We can also declare named constants whose values do not change.

Mode variables are declared with one of three types: bool variables with true and false values, int variables with integer values, and real variables with real values. E.g., the following declares a bool variable b and an int variable i:

```
bool b; int i;
```
Continuous variables are declared with domain intervals. Domains can be any intervals of real numbers, including open, closed, and half-open intervals, E.g., the following declares two continuous variable x and y:

 $[0, 50]$  x;  $(-1.1, 1)$  y;

Finally, constants are introduced with the const keyword. Constants can have Boolean, integer, or rational values. For example, the following declares a constant k1 with a rational value 0.015:

**const** k1 = 0.015;

<span id="page-2-1"></span><sup>1</sup> An assignment to mode and continuous variables corresponds to a single state.

4 Geunyeol Yu, Jia Lee, and Kyungmin Bae

### 3.2 Mode definitions

In STLmc, mode blocks define mode, jump, invariant, and flow conditions for a group of modes in a hybrid automaton. Each mode block consists of four components:

{ **mode**: ... **inv**: ... **flow**: ... **jump**: ... }

A mode block represents a set of discrete modes of a hybrid automaton that satisfies conditions in the mode component. All states of the mode block satisfy conditions in the inv component. The continuous variables of the states in the mode block evolve according to conditions in the flow component. A discrete transition can be possible if a state satisfies conditions in the jump component.

A mode component contains a semicolon-separated set of Boolean conditions over mode variables. The conjunction of these conditions represents a set of discrete modes.<sup>[2](#page-3-0)</sup> E.g., the following represents a set of two discrete modes  $\{(true, 1), (true, 2)\},$  provided there are two mode variables b (of bool type) and i (of int type):

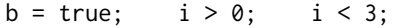

An inv component contains a semicolon-separated set of Boolean formulas over continuous variables. The conjunction of these conditions represents the invariant condition for each mode in the mode block. For example, the following declares an invariant condition for two continuous variables x and y:

 $x < 30$ ;  $y > -0.5$ ;

A flow component contains either a system of ordinary differential equations (ODEs) or a closed-form solution of ODEs. In STLmc, a system of ODEs over continuous variables  $x_1, \ldots, x_n$  is written as a semicolon-separated equation of the following form, where  $e_i$  denotes an expression over  $x_1, \ldots, x_n$ :

 $d/dt[x_1] = e_1(x_1, ..., x_n)$ ; ...  $d/dt[x_n] = e_n(x_1, ..., x_n)$ ;

For example, continuous dynamics of  $x$  and  $y$  that are specified as the ODEs:  $\dot{x} = \sin(y)$  and  $\dot{y} = y^2$  are defined as follows:

 $d/dt[x] = sin(y); d/dt[y] = y ** 2;$ 

<span id="page-3-0"></span><sup>&</sup>lt;sup>2</sup> We assume that the mode conditions of different mode blocks cannot be satisfied at the same time, which can be automatically detected by our tool.

A closed-form solution of ODEs is written as a set of continuous functions, parameterized by a time variable t and the initial values  $x_1(0),...,x_n(0)$  for each discrete mode:

$$
x_1(t) = e_1(t, x_1(0),...,x_n(0)) ;
$$
  
...  

$$
x_n(t) = e_n(t, x_1(0),...,x_n(0)) ;
$$

For example, let continuous dynamics of  $x$  and  $y$  be specified in closed-form solutions:  $x(t) = t^2 + 3*t + x(0)$  and  $y(t) = t + y(0)$ . These are defined as follows:

$$
x(t) = t \cdot x + 2 + 3 \cdot t + x(0);
$$
  $y(t) = t + y(0);$ 

A jump component contains a set of jump conditions *quard*  $\Rightarrow$  *reset*, where guard and reset are Boolean conditions over mode and continuous variables. We use "primed" variables to denote variables after jumps have occurred. E.g., the following defines a jump with four variables b, i, x, and y (declared above):

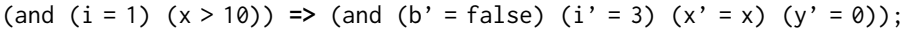

#### 3.3 Initial conditions

In the init section, initial conditions are declared as a set of Boolean formulas over mode and continuous variables. The conjunction of these conditions represents a set of initial discrete modes. E.g., the following defines a set of initial discrete modes over variables b, i, x, and y:

**init**: not b;  $i = 0$ ; 19.9 <= x;  $y = 0$ ;

### 3.4 STL Properties

In the goal section, STL properties can be declared with or without labels. When an STL property is declared with a label, the STLmc tool can execute this specific formula by specifying its label.

For example, the following declares two STL formulas in the running example. The first STL formula is declared without a label and the second STL formula is declared with label f2:

```
\langle \rangle[0, 3](x0 >= 13 U[0, inf) x1 <= 22);
[f2]: [J[2, 4]((x0 - x1) = 4) \rightarrow \diamond [3, 10] (x0 - x1 \le -3));
```
To make it easy to write repeated propositions, "named" state propositions can be declared in the proposition section. For example, the second STL formula can be rewritten using two propositions p1 and p2 as follows:

6 Geunyeol Yu, Jia Lee, and Kyungmin Bae

```
proposition:
[p1]: x0 - x1 \geq 4;[p2]: x0 - x1 \le -3;goal:
...
[f2]: [][2, 4](p1 -> <)[3, 10] p2);[f3]: [][0, 10](x0 > 23 R[0, inf) p1);
```
## <span id="page-5-0"></span>4 Configuration

In this section, we explain the STLmc tool parameters in more details and show how to set the tool parameters using configuration files and command-line. STLmc performs robust STL model checking, using the analysis parameters explained in Table [1.](#page-6-0) For example, consider the input model in Fig. [3.](#page-2-0) The following command verifies the formula f1 up to bounds  $N = 5$  and  $\tau = 30$  with respect to robustness threshold  $\epsilon = 1$  in 1006 seconds using dReal:

```
$./stlmc ./therm.model -bound 5 -time-bound 30 -threshold 1 \
         -goal f1 -solver dreal -two-step -parallel -time-horizon 7
goal : (\leq 0.0, 3.0] ((x0 \geq 13) \cup [0.0, inf) (x1 \leq 22))result : True up to bound 5 (time bound: 30)
running time 1005.49810 seconds
```
### 4.1 The STLmc Tool Parameters

We explain the STLmc tool parameters in more details. There are two types of tool parameters: one for the STLmc algorithms and the other for the underlying SMT solvers (i.e.,  $z3/yices/dreal$ ). For example, the bound parameter sets a discrete bound used for the STLmc model checking algorithm, while the logic parameter sets a background logic for SMT solvers (z3/yices). In total, STLmc supports 14 parameters. The summary of all available parameters are in Table [1.](#page-6-0)

The basic parameters for the analysis are bound and time-bound. The bound parameter limits the number of mode changes and the number of variable points at which the truth value of some STL subformula changes—in the trajectories of input hybrid automaton. The time-bound parameter sets the maximum time bound of the trajectories.

For labeled STL formulas, we can analyze the labeled goals by specifying the labels to the goal parameter. For example, the following command performs analysis on the f2 and f3 formulas:

```
$./stlmc ./therm.model -bound 5 -time-bound 30 \
         -goal f2,f3 -solver dreal
```
<span id="page-6-0"></span>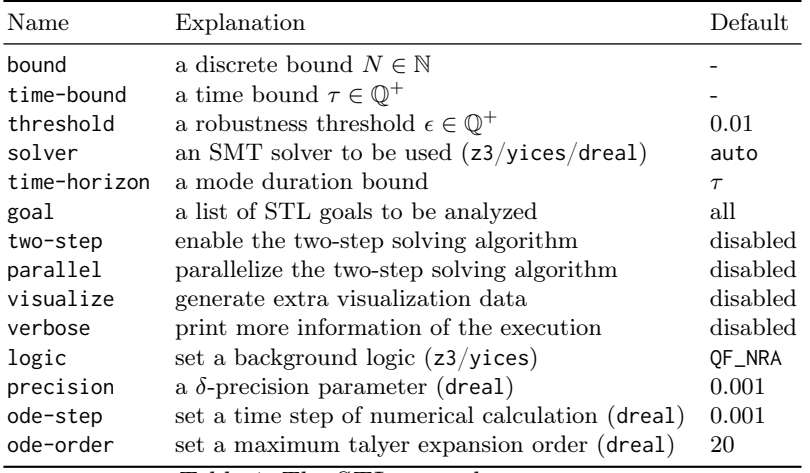

Table 1: The STLmc tool parameters.

We can use the threshold and time-horizon parameters for fine analysis. For example, we can increase or decrease threshold to change the robust threshold of the robustness STL model checking. The time-horizon parameter can be used to limit the maximum time duration of a single mode of the trajectories. E.g., the following command performs analysis with a threshold 2 and a time-horizon 7 for the goal f3:

```
$./stlmc ./therm.model -bound 5 -time-bound 30 -threshold 2 \
         -goal f3 -solver dreal -time-horizon 7
```
To use the two-step solving algorithm, we can enable the two-step parameter. We can also parallelize the two-step solving algorithm by enabling the **parallel** parameter. For example, the following command uses the parallelized two-step algorithm for the analysis:

```
$./stlmc ./therm.model -bound 5 -time-bound 30 -threshold 2 \
         -goal f3 -solver dreal -time-horizon 7 \
         -two-step -parallel
```
When the visualize parameter is enabled, STLmc generates extra data for visualization during the analysis. STLmc generates visualization data only if it finds counterexample. For example, the following command generates a visualization data file:

```
$./stlmc ./therm.model -bound 5 -time-bound 30 -threshold 1 \
         -goal f3 -solver dreal -time-horizon 7 \
         -two-step -parallel -visualize
```
There are four solver-specific parameters: logic, precision, ode-step, and ode-order. The logic parameter sets the background logic for the z3 and yices

```
# STLmc configuration
common {
   # mandatory arguments
   # bound =
   # time-bound =
   threshold = 0.01 # positive rational number
   solver = "auto" #</math> dreal, <math>yices</math>, <math>z3</math>time-horizon = "time-bound"
   goal = "all" # STL formula labels
   two-step = "false" # on
   parallel = "false" # on

   verbose = "false" # print verbose messages
}
# underlying solver
z3 {
   logic = "QF_NRA" # QF_LRA
}
yices {
   logic = "QF_NRA" # QF_LRA}
dreal {
   precision = 0.001 # positive rational number
   ode-order = 5 # natural number
   ode-step = 0.001 # positive rational number
   executable-path = "../dreal" # dreal executable path
}
```
Fig. 4: The default configuration file "default.cfg" of STLmc.

solvers. The other parameters are for the dreal solver. The precision parameter sets the  $\delta$  precision for the  $\delta$ -complete decision procedures. The ode-order and ode-step parameters set the maximum order of taylor expansion for ordinary differential equations and the time step of the dreal's numerical calculation, respectively.

### 4.2 Setting the Tool Parameters with Configuration Files

In this section, we explain the STLmc configuration files and show how to set the tool parameters using the configuration files. A STLmc configuration file is a file having the set of predefined tool parameters. STLmc can take multiple STLmc configuration files to set its tool parameters. A STLmc configuration file consists of four sections: common, z3, yices, and dreal. The common section defines the common tool parameters for the STLmc algorithms. The other three sections (i.e., z3, yices, and dreal) define solver-specific parameters. In default, we provide one configuration file default.cfg for STLmc. STLmc first uses this configuration file to set its parameters. Before taking the tool parameters via command-line, STLmc first uses this configuration file to set its parameters. Figure [4](#page-7-0) shows the default configuration file of STLmc.

The basic STLmc tool parameters can be defined in a common section. For example, we can set a time horizon to 7.8, underlying SMT solver to Yices2, and enabling the two-step alogrithm as follows:

```
time-horizon = 7.8
solver = "yices"
two-step = "true"
```
When the solver parameter is set to "auto", STLMC chooses an appropriate underlying solver, by analyzing the flow conditions of a hybrid automaton.

The solver-specific parameters, such as logic, can be defined in each solver section (i.e., z3, yices, and dreal sections). For example, consider that we set the solver parameter to yices in the common section. Then, we can set the background logic of the yices solver to QF\_LRA by setting the logic parameter of the yices section to QF\_LRA as follows:

### $logic = "OF_LRA"$

There can be many analysis scenarios for a given input model. In this case, we can set the common parameters used throughout all the scenarios in the same configuration file, while setting the parameters specific to each scenario in another configuration file. For example, consider the input model in Fig. [3.](#page-2-0) We can set the following as the common analysis parameters:

```
time-bound = 30
bound = 5solver = "dreal"
verbose = "true"
two-step = "true"parallel = "true"
```
We can set different parameters for each goal formula. For the goal f1, we can set the following parameters:

```
threshold = 1.0time-horizon = 7
goal = "f1"
```
For the goal f2, we can set the following parameters:

```
threshold = 2.0time-horizon = 30
goal = "f2"
```
10 Geunyeol Yu, Jia Lee, and Kyungmin Bae

STLmc provides command line arguments to take configuration files (i.e., default-cfg, model-cfg and model-specific-cfg). The default-cfg parameter is used to take the default.cfg file which is explained in Fig. [4.](#page-7-0) The model-cfg and model-specific-cfg parameters are used to take the common configuration file and the configuration file specific to each analysis scenario, respectively.

There can be the same parameters set differently in multiple configuration files. To select one of them, STLmc reads the configuration files and takes the last one. STLmc reads the command line arguments in the following order: reading the default-cfg parameter first, the model-cfg parameter second, and the model-specific-cfg parameter last.

#### 4.3 Setting the Tool Parameters with Command-line

The STLmc tool provides a command-line interface. The tool takes a model file, configuration files, and all parameters in the default.cfg. The model file argument is required and other configuration arguments are optional.

```
$./stlmc [path to model file] \
         -defaul-cfg [path to default config file]\
         -model-cfg [path to model config file] \
         -model-specific-cfg [path to model specific config file] \
         -bound [int] ...
```
If the default-cfg parameter is not given, the tool uses the predefined default configuration (i.e., default.cfg). If the model-cfg parameter is not given, the tool searches for the configuration file, named  $\langle$  model file $\rangle$ .cfg, in the same directory of the input model file. STLmc reads the parameters given by th command-line last For example, if some parameters set in the configuration files are also given through the command-line, STLmc selects the values of the parameters set with the command-line.

<span id="page-9-0"></span>Example 1. Consider the input model in Fig. [3](#page-2-0) (therm.model), we can define the model configuration file therm.cfg as follows:

```
common { time-bound = 30
         bound = 10solver = "dreal"
         verbose = "true"
         two-step = "true"parallel = "true" }
```
For the goal f2, we can define the configuration file therm-f2.cfg:

```
common { threshold = 2.0
         time-horizon = 30
         goal = "f2" }
```
The following command found the counterexample of the goal f2 at bound 5 with respect to robustness threshold  $\epsilon = 2$  in 8 seconds using dReal:

```
$./stlmc ./therm.model -model-cfg therm.cfg \
         -model-specific-cfg therm-f2.cfg -bound 5
goal: [][2.0,4.0] (p1 -> (<>[3.0,10.0] p2))
result: counterexample found (bound 2)
running time: 7.46335 seconds
```
## <span id="page-10-0"></span>5 Visualization

The STLmc tool provides a script to visualize counterexamples for robust STL model checking. The visualization script takes a counterexample file and a visualization configuration file and returns graphs representing counterexample trajectories and robustness degrees.

```
./stlmc-vis [path to counterexample file] \
           -cfg [path to configuration file]
```
The counterexample file is specified in a .counterexample file. The file is created when there is a counterexample and the visualize option is set. The configuration file contains following things: (1) continuous variables, (2) STL subformula labels, (3) output format, and (4) group of variables. The file contains variable information of continuous variables and STL subformulas. The STLmc tool supports "html" and "pdf" as output formats. The states of variables in a group are plotted on one graph. Only variables of the same type can be grouped together. [3](#page-10-1) Variables not assigned to a group are grouped together according to their type. Figure [5](#page-10-2) shows a visualization configuration file of our thermostat controllers.

```
{ # continuous variables: x0, x1
    # STL subformula labels:
    # f2 \rightarrow [ ][2, 4]((x0 - x1) = 4) \rightarrow \langle \rangle [3, 10](x0 - x1 \le -3))# f2_1 \rightarrow (x0 - x1) = 4 -> \langle \rangle [3,10](x0 - x1 \langle = -3 \rangle# f2_2 --> not (x0 - x1 >= 4)
    # f2_3 \rightarrow \left( 3,10 \right) (x0 - x1 \left( z - 3 \right))# p_1 --> x0 - x1 >= 4
    # p_2 --> x0 - x1 \le -4# output = pdf # htmlgroup { (x0, x1), (f2, f2_1) (f2_2, f2_3) (p_1, p_2) }
```
Fig. 5: A visualization configuration example

<span id="page-10-1"></span><sup>&</sup>lt;sup>3</sup> For example, if there is a group  $(x0, f2)$ , the tool will throw an error because the types of  $x0$  and  $f2$  are real and bool, respectively.

Example 2. Consider the conunterexample file for f2 in Example [1](#page-9-0) (therm.model) and the visualization configuration file in Fig. [5](#page-10-2) (therm\_vis.cfg). The following command generate a PDF image. in Fig. [6.](#page-11-0)

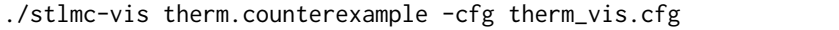

The robustness degree of  $f2$  is less than  $\epsilon$  at time 0, since the robustness degree of  $f2_1$  goes below  $\epsilon$  in the interval [2, 4], which is because both the degrees of  $f2_2$  and  $f2_3$  are less than  $\epsilon$  in [2, 4]. The robustness degree of  $f2_3$  is less than  $\epsilon$ in [2, 4], since the robustness degree of  $p_2$  is less than  $\epsilon$  in [5, 14] = [2, 4] + [3, 10].

<span id="page-11-0"></span>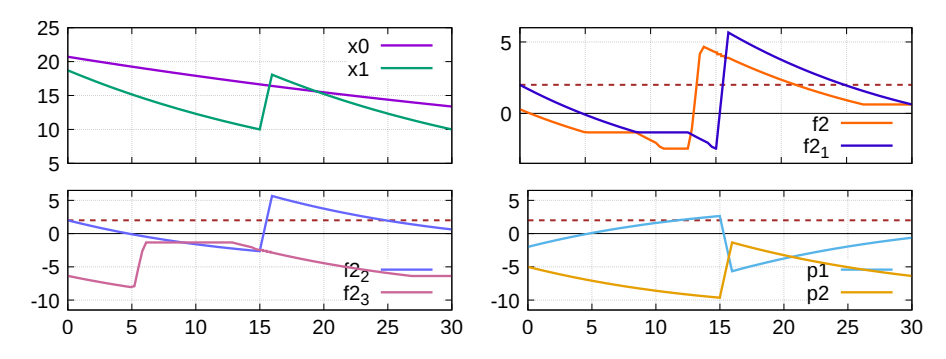

Fig. 6: Visualization of a counterexample (horizontal dotted lines denote  $\epsilon = 2$ ).

## References

- <span id="page-12-5"></span>1. Bae, K., Gao, S.: Modular smt-based analysis of nonlinear hybrid systems. In: Proceedings of the 17th Conference on Formal Methods in Computer-Aided Design. pp. 180–187. FMCAD '17, FMCAD, Austin, TX (2017), [http://dl.acm.org/citation.](http://dl.acm.org/citation.cfm?id=3168451.3168490) [cfm?id=3168451.3168490](http://dl.acm.org/citation.cfm?id=3168451.3168490)
- <span id="page-12-3"></span>2. Bae, K., Lee, J.: Bounded model checking of signal temporal logic properties using syntactic separation. Proc. ACM Program. Lang. 3, POPL(51), 1–30 (2019)
- <span id="page-12-0"></span>3. De Moura, L., Bjørner, N.: Z3: an efficient SMT solver. In: Proc. TACAS. LNCS, vol. 4963, pp. 337–340. Springer (2008)
- <span id="page-12-1"></span>4. Dutertre, B.: Yices 2.2. In: Biere, A., Bloem, R. (eds.) Proc. CAV. LNCS, vol. 8559, pp. 737–744. Springer (2014)
- <span id="page-12-2"></span>5. Gao, S., Kong, S., Clarke, E.M.: dReal: An SMT solver for nonlinear theories over the reals. In: Proc. CADE. LNCS, vol. 7898, pp. 208–214. Springer (2013)
- <span id="page-12-6"></span>6. Henzinger, T.: The theory of hybrid automata. In: Verification of Digital and Hybrid Systems, NATO ASI Series, vol. 170, pp. 265–292. Springer (2000)
- <span id="page-12-7"></span>7. Kong, S., Gao, S., Chen, W., Clarke, E.M.: dReach: δ-reachability analysis for hybrid systems. In: Proc. TACAS. LNCS, vol. 7898, pp. 200–205. Springer (2015)
- <span id="page-12-4"></span>8. Lee, J., Yu, G., Bae, K.: Efficient smt-based model checking for signal temporal logic. In: 2021 36th IEEE/ACM International Conference on Automated Software Engineering (ASE). pp. 343–354 (2021). <https://doi.org/10.1109/ASE51524.2021.9678719>